**Prospectiva**

**Análisis estructural** 

# **Mic Mac**

**Matriz de Impactos Cruzados – Multiplicación Aplicada a una Clasificación** 

## **El Programa Micmac**

El programa micmac tiene por objeto ayudar en un estudio micmac de análisis estructural Permite, a partir de una lista de variables estructurales y una matriz que representa las influencias directas entre las variables, extraer e identificar las variables claves del problema estudiado, con la ayuda de cuadros y gráficos que permiten la modelización del problema a abordar.

#### **Micmac en la práctica**

En sintésis, lo más recomendable es comenzar a trabajar con el programa creando un nuevo proyecto o abriendo uno ya existente y a continuación seguir los siguientes pasos :

- Intoducir los datos del estudio (menu « Donnees »)
- Obtener los resultados (menu « Résultats ») . Obteniendo, sucesivamente los diferentes resultados que aparecen en dicho menu (matrices, characteristiques, plans, etc)

# **ALGUNAS FUNCIONALIDADES**

### **Crear un nuevo proyecto**

Para comenzar cualquier estudio es necesario crear un nuevo proyecto o abrir uno ya existente.

Para ello, cliquear sobre el menu « Fichier/Nouveau » o sobre el icono :

Nos aparece una pantalla con la posiblidad de definir el nombre del proyecto :

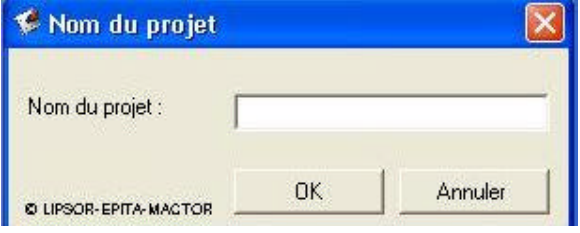

En cualquier momento es posible cambiar el nombre del proyecto, acudiendo al menu. Données/Nom du projet

A continuación se deben completar los datos de entrada en la Matriz de Influencias Directas MID Matrice des Influences Directes MID

Y si se quiere, tambien en la Matriz de Influencias Directas Potenciales MIDP (para las relaciones potenciales) Matrices des Influences Directes Potentielles MIDP

El conjunto del estudio Micmac se efectúa a partir de éstas dos matrices .

### **Abrir un proyecto existente**

Cliquear sobre el menu « Fichier / Ouvrir » o sobre el icono de la carpeta :

Nos aprecera una ventana de exploración de ficheros. Podemos seleccionar el fichero que queremos visualizar.

La apertura de un fichero permite el acceso a las diferentes funcionalidades de Micmac. El nombre del proyecto aparece arriba en la ventana principal, tras el título « Micmac ». El camino absoluto del fichero aparece en la barra de estado.

A continuación es posible visualizar el conjunto de datos y resultados.

ATENCIÓN : solamente los ficheros en formato xml de Micmac podrá ser abiertos con esta aplicación.

### **Guardar un proyecto en curso.**

Para guardar un proyecto en curso, podeis :

- Bien cliquear sobre el menu « Fichier / Enregistrer » : si el proyecto ya ha sido guardado, los datos anteriores serán borrados.
- • Bien cliquear sobre el menu « Fichier / Enregistrer sous... » : Se creará un nuevo proyecto. Ello permite modificar algunos de los datos de un proyecto sin necesidad de crearlo desde cero.
- • A continuación cliquear sobre el icono del disquete :

El estudio en curso será entonces registrado en el formato xml de MicMac.

# **Lista de participantes**

Se trata de un cuadro que contiene el Nombre, Apellidos, Rol, Empresa y Profesión de los diferentes participantes.

Desde la lista de participantes, se puede:

- • Acceder a la ficha de cada participante.
	- Añadir un nuevo particpante.
- • Añadir un participante.
- • Ordenar los participantes.

### **Lista de variables**

Desde la lista de variables, es posible :

- • acceder a la ficha de cada variable.
- • añadir una nueva variable
- • suprimir una variable
- • ordenar las diferentes variables
- • exportar la lista de variables
- • exportar la lista de variables a Word
- • exportar la lista de variables a Excel
- • importar la lista de variables desde Excel
- • imprimir la lista de variables

## **Creación automática**

Es posible crear automáticamente una lista de variables, es decir sin darles títulos.

Para ello es suficiente ir al menu Données / Variables / Création automatique. Un cuadro de diálogo aparece y nos dá la posibilidad de definir el número de variables que deben ser generadas.

Haciendo cliq en OK, validamos la creación automática de variables. Las variables En cliquant sur OK, vous validez la création automatique des variables. Les variables ainsi créées seront nommés variable i (var i) et objectif i (obj i).

Vous avez ensuite la possibilité de modifier ces intitulés via les fiches variables

Si des variables sont déjà présentes dans la solution, les variables créées automatiquement seront ajoutées à la liste existante.

### **Introducir los datos del estudio.**

Varios datos, que deben ser suministrados por los usuarios del programa, son necesarios para los diferentes cálculos que realiza el programa y para la construcción de los gráficos.

Définir le nom du projet (definir el nombre del proyecto)

Saisie des variables (grabación de variables)

Saisie de la Matrice des Influences Directes MID (grabación de la matriz de Influencias Directas MID

Saisie de la Matrice des Influences Directes Potentielles MIDP (grabación de la Matriz de Influencias Directas Potenciales

Paramètres de calculs (parámetros de cálculo)

Para poder cumplimentar los valores de las matrices MID y MIDP, es cePour pouvoir compléter les valeurs des matrices MID et MIDP, il est d'abord nécessaire de définir des variables.

## **Grabar y visualizar las matrices**

La aplicación Micmac contiene cuatro matrices : MID, MIDP, MII, MIIP.

Dos de esas matrices son los elementos de entrada a un estudio Micmac. Las otras dos matrices son presentadas a continuacion como resultado del estudio y deben ser interpretadas.

#### **Grabar las matrices**

Solamente la matriz de entrada de datos, la matriz MID puede modificarse directamente.

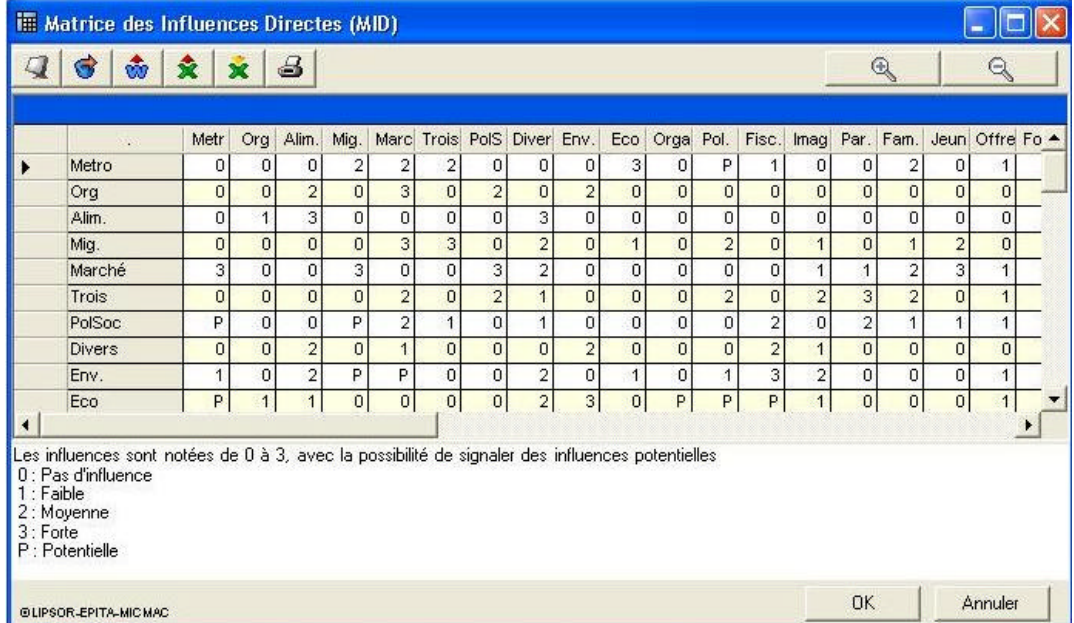

Para completar o modificar estas matrices es suficiente rellenar los valores de la tabla. Es posible modificar esos valores en cualquier momento del estudio.

Una modificación o cambio no sera validado hasta que el usuario cliquee en « Ok » para confirmar su grabación.

El boton « Annuler » anula el conjunto de acciones llevadas a cabo. El cierre de la ventana supone la perdida de los datos grabados.

**Grabación de la « Matrice des Influences Directes Potentielles MIDP »** (Matriz de Influencias Directas Potenciales)

Los valores de la matriz MIDP dependen de los valores de MID. Así, un interfaz permite que permite contactar con los valores de la matriz MID permite obtener la matriz MIDP.

Es suficiente con asignar los valores atribuídos a los 0, 1, 2, 3 y P de la matriz MID.

#### **Visualizar e interpretar los datos.**

Las matrices resultantes son sólo de lectura, ya que dependen de las dos matrices de entrada. Su interfaz es idéntico aunque éstas no permiten importar datos desde Excel, ni pueden ser modificados directamente por el usuario.

### **Características de las matrices**

Este menu proporciona algunas características de las dos matrices de entrada (via el menu Données ), la matriz MID y la matriz MIDP. Ello permite al usuario verificar el tipo de información introducida y puede ayudar a detectar posibles errores.

### **Stabilité (Estabilidad)**

Si se ha demostrado que toda matriz debe converger hacia una estabilidad al cabo de un cierto número de interacciones (generalmente 4 o 5 para una matriz de tamaño 50(S'il est démontré que toute matrice doit converger vers une stabilité au bout d'un certain nombre d'itérations (généralement 4 à 5 pour une matrice de taille 50), resulta interesante seguir la evolución de ésta estabilidad al cabo de multiplicaciones sucesivas.

### **Proportions (Proporciones)**

Este comando peremite obtener una clasificación decrecintes (de mayor a menor) de las variables en función de su influencia y dependencia, en función de su influencia y su dependencia que son normalizados (y expresados en tantos por 10.000).

### **Análisis Estructural Prospectivo**

### **Características generales**

#### **OBJETIVO**

El análisis estructural es una herramienta de estructuración de una reflexión colectiva. Ofrece la posibilidad de describir un sistema con ayuda de una matriz que relaciona todos sus elementos constitutivos.

Partiendo de esta descripción, este método tiene por objetivo, hacer aparecer las principales variables influyente y dependientes y por ello las variables esenciales para la evolución futura del sistema objeto de estudio: sector de actividad, empresa, organización, territorio,...

#### **DESCRIPCIÓN DEL MÉTODO**

El análisis estructural se realiza por un grupo de trabajo compuesto por actores y expertos con experiencia demostrada, pero ello no excluye la intervención de

"consejeros" o expertos externos. Por ejemplo, el grupo de trabajo formado dentro de una organización puede ser reforzado con la colaboración de expertos externos, clientes de la organización, proveedores de la misma,...

Las diferentes fases del método son las siguientes:

- listado de las variables,
- la descripción de relaciones entre variables, y
- la identificación de variables clave.

#### *Fase 1: listado de las variables*

La primera etapa consiste en enumerar el conjunto de variables que caracterizan el sistema estudiado y su entorno (tanto las variables internas como las externas) en el curso de esta fase conviene ser lo más exhaustivo posible y no excluir a priori ninguna pista de investigación.

Utilizando los talleres de prospectiva u otros métodos es aconsejable alimentar el listado de variables mediante conversaciones libres con personas que se estima son representantes de actores del sistema estudiado, con expertos o con agentes externos y elaborar listados con las aportaciones de cada uno de ellos.

Finalmente, se obtiene una lista homogénea de variables internas y externas al sistema considerado. La experiencia demuestra que esta lista no debe exceder el número de 70-80 variables, habiendo tomado suficiente tiempo para circunscribir el sistema estudiado..

La explicación detallada de las variables es a menudo indispensable: facilita el seguimiento del análisis y la localización de relaciones entre estas variables y ello permite constituir la "base" de temas necesarios para toda reflexión prospectiva. Se recomienda también establecer como mínimo una definición precisa para cada una de las variables, y puede resultar conveniente trazar sus evoluciones históricas, de identificar las variables que han dado origen a esta evolución, de caracterizar su situación actual y de descubrir las tendencias o rupturas futuras.

#### *Fase 2: Descripción de relaciones entre las variables*

Bajo un prisma de sistema, una variable existe únicamente por su tejido relacional con las otras variables. También el análisis estructural se ocupa de relacionar las variables en un tablero de doble entrada o matriz de relaciones directas.

Lo efectúa un grupo de personas, que hayan participado previamente en el listado de variables y en su definición, que rellenan la denominada matriz del análisis estructural.

El relleno es cualitativo. Por cada pareja de variables, se plantean las cuestiones siguientes: ¿existe una relación de influencia directa entre la variable *i* y la variable *j*? si es que no, anotamos 0, en el caso contrario, nos preguntamos si esta relación de influencia directa es, débil (1), mediana (2), fuerte (3) o potencial (P).

Esta fase de relleno de la matriz sirve para plantearse a propósito de *n* variables, *nxn-1* preguntas (cerca de 5000 para 70 variables), algunas de las cuales hubieran caído en el olvido a falta de una reflexión tan sistemática y exhaustiva. Este procedimiento de interrogación hace posible no sólo evitar errores, sino también ordenar y clasificar ideas dando lugar a la creación de un lenguaje común en el seno del grupo; de la misma manera ello permite redefinir las variables y en consecuencia afinar el análisis del sistema. Señalemos, que a todos los efectos la experiencia muestra que una tasa de relleno normal de la matriz, es decir relaciones distintas de 0, se sitúa alrededor del 20%-30%.

#### *Fase 3: identificación de las variables clave con el Micmac*

Esta fase consiste en la identificación de variables clave, es decir, esenciales a la evolución del sistema, en primer lugar mediante una clasificación directa (de realización fácil, mediante simples sumas de valores de motricidad/influencia y de dependencia para cada una de las variables), y posteriormente por una clasificación indirecta (llamada MICMAC\* para matrices de impactos cruzados Multiplicación Aplicada para una Clasificación). Esta clasificación indirecta se obtiene después de la elevación en potencia de la matriz.

La comparación de la jerarquización de las variables en las diferentes clasificación (directa, indirecta y potencial) es un proceso rico en enseñanzas. Ello permite confirmar la importancia de ciertas variables, pero de igual manera permite desvelar ciertas variables que en razón de sus acciones indirectas juegan un papel principal (y que la clasificación directa no ponía de manifiesto).

-

<sup>\*</sup> MICMAC: Matriz de Impactos Cruzados Multiplicación Aplicada a una Clasificación; puesta a punto en el CEA entre 1972 y 1974 por M. Godet en colaboración con J.C. Duperrin.

#### **EJEMPLO DE MANIFESTACIÓN DE VARIABLES OCULTAS**

Este ejemplo ha sido tomado de un estudio prospectivo de la energía nuclear en Francia emprendido en el seno de la C.E.A. en 1972. Adoptando diferentes puntos de vista (político, económico, tecnológico, etc ...), el grupo de reflexión constituído con ocasión del estudio retuvo una lista de 51 variables que convenía tener en cuenta.

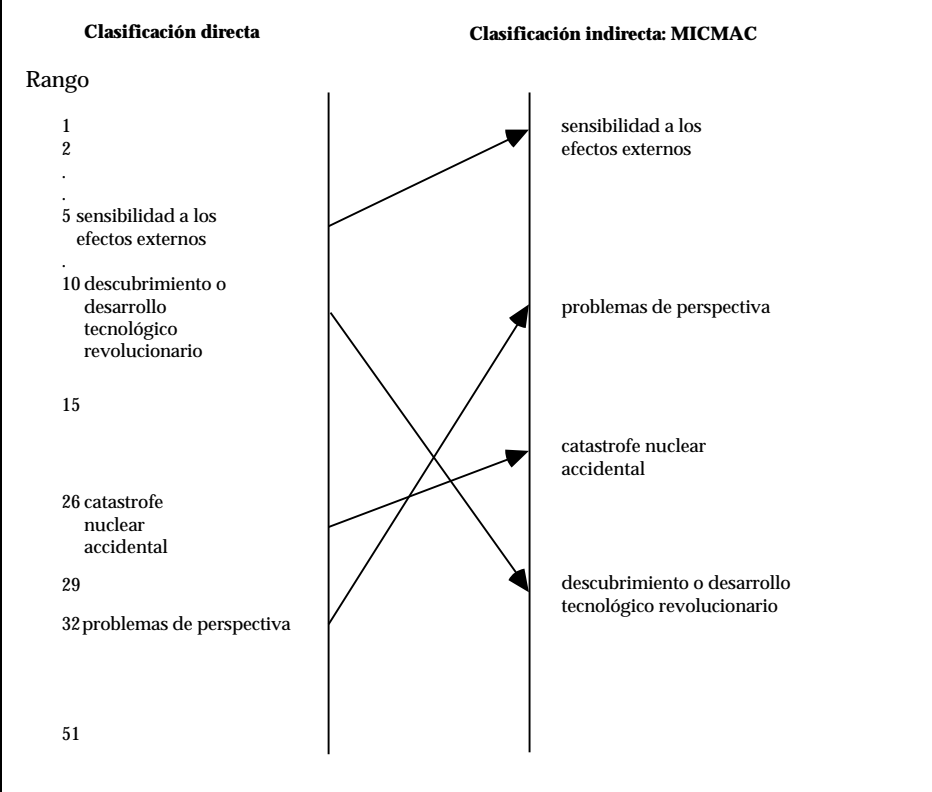

Los resultados obtenidos se presentan de la forma siguiente:

La variable "sensibilidad ante efectos externos" pasa del quinto al primer puesto. De esta forma, desde 1972 el análisis estructural nos ha permitido presentir la importancia de la sicología colectiva y de las reacciones de opiniones en el desarrollo de la energía nuclear.

La evolución es aún más chocante cuando se considera la variable problemas de ubicación para la implantación de centrales nucleares que del puesto 32º en la primera clasificación se convierte en el 10º en la segunda. De esta forma casi con 10 años de adelanto se pusieron de manifiesto los problemas de este tipo que EDF conoció en Plogoff.

Los resultados anteriormente anunciados en términos de influencia y de dependencia de cada variable pueden estar representados sobre un plano (el eje de abcisas corresponde a la dependencia y el eje de ordenadas a la influencia). Así, otro punto de referencia de las variables más influyentes del sistema estudiado, dan interés a las diferentes funciones de las variables en el sistema, donde en el siguiente plano se presenta una tipología.

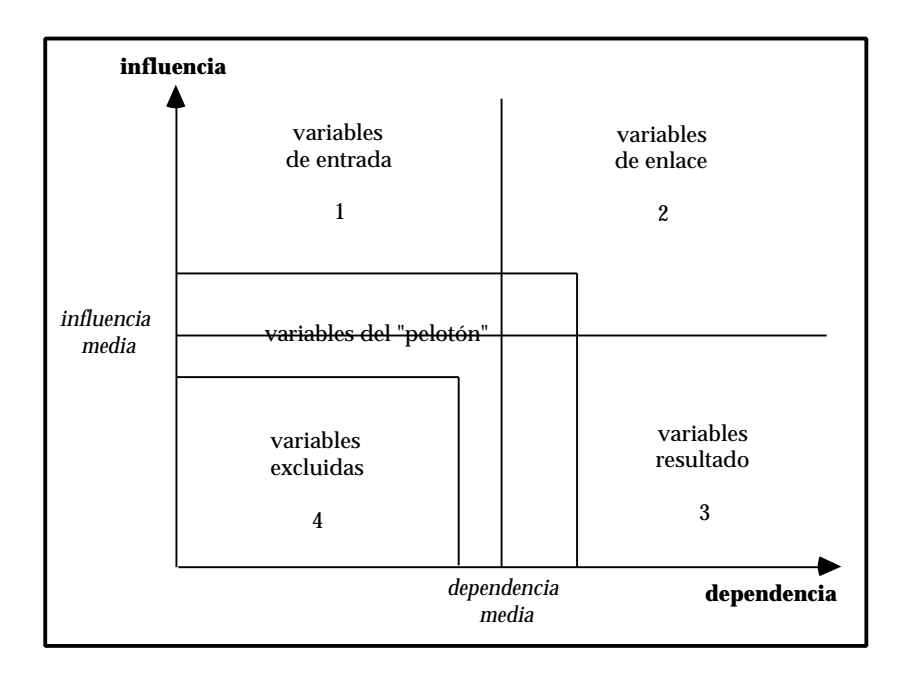

#### **ÚTILIDAD Y LÍMITES**

El interés primero del análisis estructural es estimular la reflexión en el seno del grupo y de hacer reflexionar sobre los aspectos contra-intuitivos del comportamiento de un sistema. Tales resultados nunca deben ser tomados al pie de la letra, sino que su finalidad es solamente la de hacer reflexionar. Está claro que no hay una lectura única y "oficial" de resultados del Micmac y conviene que el grupo forje su propia interpretación.

Los límites son los relativos al carácter subjetivo de la lista de variables elaboradas durante la primera fase, tanto como las relaciones entre variables (por ello es de gran interés la relación con los actores del sistema). Esta subjetividad viene del hecho, bien conocido, de que un análisis estructural no es la realidad, pero es un medio para verla. La ambición de esta herramienta es precisamente la de permitir la estructuración de la reflexión colectiva reduciendo sus inevitables rodeos. De hecho, tanto los resultados como los datos de entrada (lista de variables y matriz) nos dicen como percibe la realidad el grupo de trabajo, en consecuencia como se ve el propio grupo sobre si mismo y sobre el sistema estudiado. De hecho el análisis estructural es un proceso largo que a veces se convierte en un fin en sí mismo y que no debe de ser emprendido si el sujeto de análisis no se presta a ello.

#### **ANÁLISIS DE SUBSISTEMAS**

La interpretación del plano influencia y dependencia permite una lectura que completa las efectuada anteriormente según resulten ser las variables motrices o dependientes. La combinación de ambos resultados es la que definitivamente define a las variables según tipologías. Su disposición en el plano en relación a las diagonales nos ofrece una primera clasificación, tal y como queda reflejado en el gráfico:

La primera diagonal es la diagonal de entradas/salidas y aporta el sentido de lectura del sistema.

- En la parte superior izquierda se sitúan las **variables de entrada,** fuertemente motrices, poco dependientes, éstas determinan el funcionamiento del sistema.
- En el centro se sitúan las **variables de regulación** que participan en el funcionamiento normal del sistema.
- Abajo y a la derecha figuran **las variables de salida**. Dan cuenta de los resultados de funcionamiento del sistema, estas variables son poco influyentes y muy dependientes. Se les califica igualmente como **variables resultado** o variables sensibles. Se pueden asociar a indicadores de evolución, pues se traducen frecuentemente como objetivos.

La segunda diagonal es la diagonal estratégica, ya que cuanto más se aleja del origen más carácter estratégico tienen las variables. Reparte el plano entre las variables motrices y las dependientes.

El reparto de las variables según se sitúen el plano, nos permite establecer la siguiente clasificación por tipologías de variables:

- En la zona próxima al origen , se sitúan las **variables autónomas**, son poco influyentes o motrices y poco dependientes, se corresponden con tendencias pasadas o inercias del sistema o bien están desconectadas de él. No constituyen parte determinante para el futuro del sistema. Se constata frecuentemente un gran número de acciones de comunicación alrededor de estas variables que no constituyen un reto.
- En el estudio de los subsistemas, aparece el grupo de variables u objetivos integrado por aquellas que combinan un reducido nivel de motricidad y de dependencia. El nombre le viene dado porque quedan un tanto al margen del comportamiento del sistema, siempre en relación con las restantes. Sin embargo, es preciso remarcar que no es que carezcan de importancia sino que, comparativamente, los esfuerzos que se destinen ofrecerán mejores frutos en variables situadas en los otros grupos, fundamentalmente en las variables clave
- En la zona superior derecha, se encuentran las **variables-clave** o variablesreto del sistema muy motrices y muy dependientes, perturban el funcionamiento normal del sistema, estas variables sobredeterminan el propio sistema. Son por naturaleza inestables y se corresponden con los retos del sistema.

Situadas en la parte superior derecha del plano de motricidad/dependencia, cuentan con un elevado nivel de motricidad y de dependencia, lo que **las convierte en variables de extraordinaria importancia e integrantes, como se verá más adelante, del eje estratégico**. Las actuaciones que sobre ellas se vayan a tomar han de ser sopesadas con esmero, así como las que se tomen sobre aquellas que de manera indirecta se relacionan con ellas.

• En la zona superior izquierda, se encuentran las **variables determinantes**, son poco dependientes y muy motrices, según la evolución que sufran a lo largo del periodo de estudio se convierten en frenos o motores del sistema, de ahí su denominación.

- **Variables de entorno**, se sitúan en la parte izquierda del plano, lo que demuestra su escasa dependencia del sistema, hay que analizarlas como variables que reflejan un "decorado" del sistema a estudio.
- **Variables reguladoras**, son las situadas en la zona central del plano, se convierten en "llave de paso" para alcanzar el cumplimiento de las variablesclave y que estas vayan evolucionando tal y como conviene para la consecución de los objetivos del sistema.

Las variables reguladoras *son aquellas que determinan el funcionamiento del sistema en condiciones normales*..

- **Palancas secundarias**, complementarias de las anteriores, actuar sobre ellas significa hacer evolucionar sus inmediatas anteriores: reguladoras, que a su vez afectan a la evolución de las variables-clave. Se trata de variables, que igual que las reguladoras combinan el grado de motricidad y dependencia, pero que se sitúan en un nivel inferior. Es decir, son menos motrices que las anteriores y, por lo tanto, menos importantes cara a la evolución y funcionamiento del sistema, sin embargo, si las actuaciones que se acometen con ellas sirven para provocar un movimiento en las variables reguladoras, la importancia que estas variables adquieren para una adecuada evolución del sistema es evidente.
- **Variables objetivo,** se ubican en la parte central son muy dependientes y medianamente motrices, de ahí su carácter de objetivos, puesto que en ellas se puede influir para que su evolución sea aquella que se desea. Se caracterizan por un elevado nivel de dependencia y medio de motricidad. Su denominación viene dada porque su nivel de dependencia permite actuar

directamente sobre ellas con un margen de maniobra que puede considerarse elevado, ayudando a su vez a la consecución de las variables clave.

• **Variables resultado:** se caracterizan por su baja motricidad y alta dependencia, y suelen ser junto con las variables objetivo, indicadores descriptivos de la evolución del sistema. Se trata de variables que no se pueden abordar de frente sino a través de las que depende en el sistema.

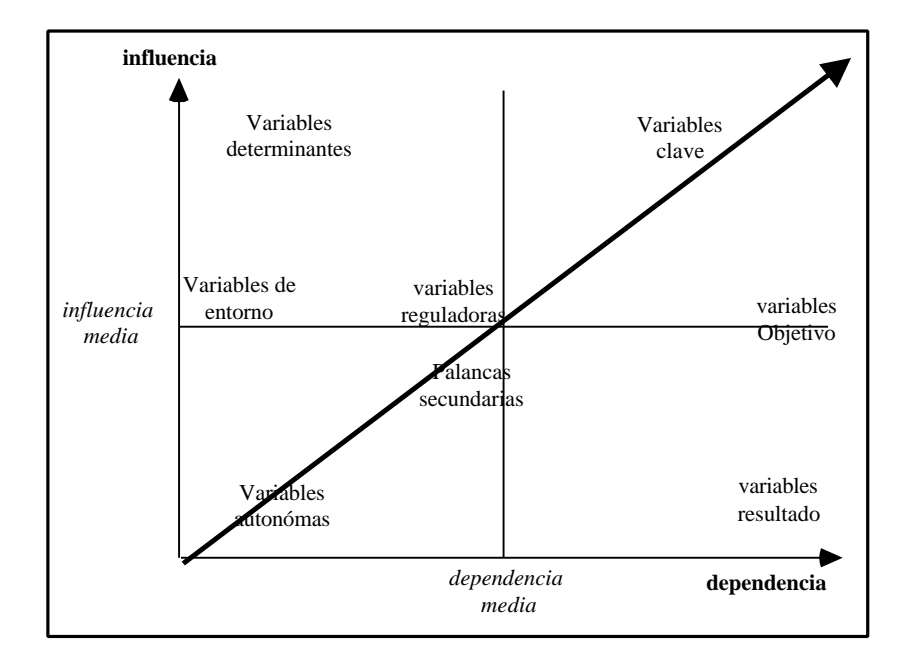

#### **4.5 EL EJE DE LA ESTRATEGIA**

Tras la descripción realizada de la distribución de las variables en función de su ubicación en el plano, el siguiente paso lo constituye el análisis del eje estratégico. Este eje está compuesto por aquellas variables con un nivel de motricidad que las convierte en importantes en el funcionamiento del sistema combinado con una dependencia que las hace susceptibles de actuar sobre ellas.

Es decir, para cualquier variable su valor estratégico estaría determinado por la suma de su valor de motricidad y de su valor de dependencia.  $---> E_n = m_n +$ dn

El análisis que se efectúa en el eje estratégico es complementario al realizado en los subsistemas. El análisis de subsistemas nos aclara la relación que existe entre las variables y permite conocer que la actuación sobre unas variables u objetivos, conlleva la consecución de otras o al menos provoca un efecto de arrastre hacia las situadas por encima, así hasta alcanzar a las variables-clave.

El eje de la estrategia, que es una proyección de la nube de variables sobre una bisectriz imaginaria que partiendo de la base se lanza hacia el vértice opuesto donde se sitúan las variables clave, nos ofrece una visión plástica de cuáles son los retos estratégicos del sistema.

La combinación de la motricidad o arrastre hacia el futuro con el valor de dependencia que origina el que actuar sobre ellas conlleva efectos de evolución en el resto, en función de su tipología (clave, reguladora, objetivo...), es lo que le otorga el concepto de reto o variable estratégica.

#### **BIBLIOGRAFIA. ANÁLISIS ESTRUCTURAL PROSPECTIVO**

ANCELIN C., "L'analyse structurelle: le cas du Vidéotex", *Futuribles*, nº71, nov. 1983.

FORSE M., *L'analyse structurelle du changement social*, PUF, 1991.

GODET M., *De l'anticipation à l'action*, Dunond, 1991.

GONOD P., "Dynamique des systèmes et méthodes prospectives", *Travaux et recherches de prospective*, Futuribles International, nº2, mars 1996.

SAINT PAUL R., TENIERE-BUCHOT P.F., *Innovation et évaluation technologiques: sélection des projets, méthodes de prévision*, Entreprise Moderne d'Edition, 1974.

TENIERE-BUCHOT P.F., L'ABC du pouvoir, Editions d'Organisation, 1988